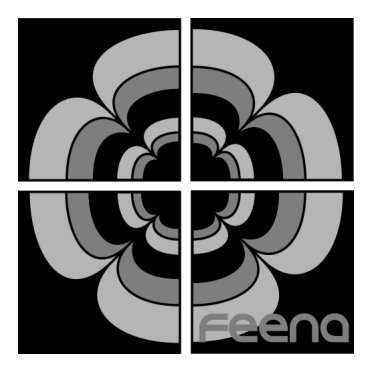

FMDJ9303 MIDI Controller Users Manual

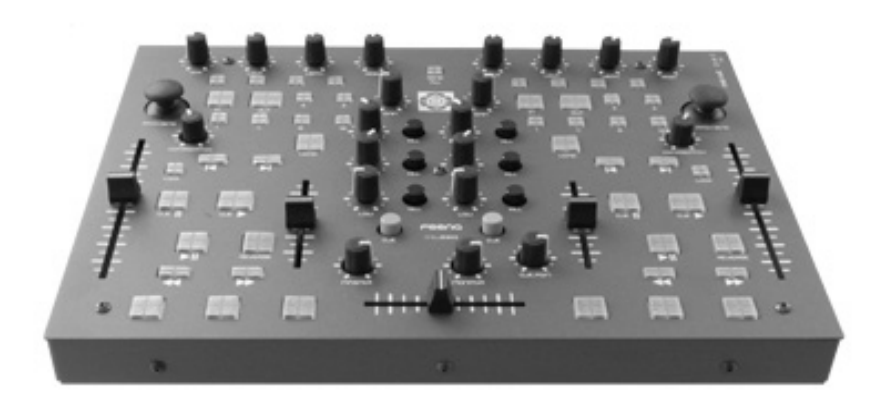

© 2006 Feena Electronics LLC.

The information herein is subject to change without notice. Reproduction, adaptation or translation without written prior consent is prohibited.

Apple, the Apple logo, Mac, Mac logo, Macintosh and Mac OS, are trademarks of Apple Computer, Inc., registered in the US and other countries.

Windows®, Windows XP®, are U.S. registered trademarks of the Microsoft Corporation.

Traktor DJ Studio is a trademark of Native Instruments

MixVibes Pro is a trademark of MixVibes

## Safety Information

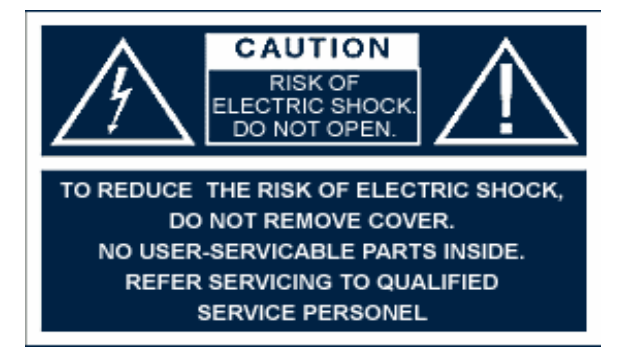

# Supplied Accessories

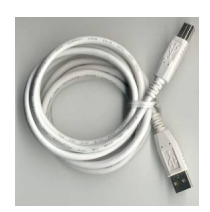

1 6ft. USB Cable

## Introduction

The FMDJ9303 is a versatile new MIDI controller compatible with any DJ software that accepts standard MIDI controls. You can now have the tactile feel of using hardware, like a mixer, as well as the versatility of software. Using a MIDI controller such as the FMDJ9303 allows you as the DJ to be extremely mobile. Instead of dragging around two turntables, a mixer and a record case, your entire DJ setup consists of a laptop, soundcard and the FMDJ9303. This is a compact and light combination that can fit in your backpack, yet has professional quality features.

## Features

### No Drivers

There are no drivers to install. The FMDJ9303 conforms to the USB-MIDI standards defined by the USB I.F. Microsoft Windows XP, and Mac OS X come with drivers packaged in the operating system. This means all you have to do to get started is just plug it into a free USB port on your computer.

There are Linux drivers available for USB-MIDI compliant devices such as the 9303. We have never verified that the FMDJ9303 will definitely work with Linux but there is no reason it should not. The question is more regarding the driver than the 9303.

### USB Powered

The 9303 can be powered by the USB bus only, or through an external wall transformer. The MIDI out jack is functional when the device is powered through the USB port or the external wall transformer.

### Panel Mount Jacks

Mounting the USB and MIDI jacks to the controller enclosure removes any damaging force from the circuit board. This will ensure a greater life of the USB, power, and MIDI jacks.

### Firmware Upgradeable

The firmware of the 9303 can be upgraded with a convenient application. If there are any bugs found, or new features to add to the functionality of the 9303 it can be done safely and easily. (No MAC firmware upgrade software currently available)

### Illuminated Buttons

You can be sure you will be able to see all the buttons on the 9303 when you are in that dark DJ booth.

### Rugged Steel Enclosure

We know how rough DJs and musicians can be with their equipment. That is why the 9303 is built with a tough steel enclosure.

### Compact

Including the knobs the 9303 is only 1  $\frac{3}{4}$ " tall, making it easy to throw into your backpack with your laptop.

### Shift Function

The Send All button doubles as a shift button to send a secondary MIDI assignment for each button, knob, fader and joystick.

## Hardware Installation

## USB-MIDI

- 1. Turn on your computer and wait for the operating system to finish loading.
- 2. First plug the supplied USB cable into your FMDJ9303 MIDI controller.

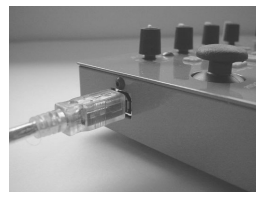

3. Plug the other end of the USB cable into a Free USB port on your computer.

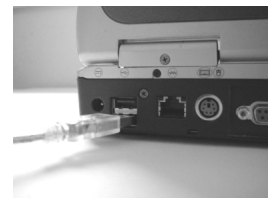

4. Your operating system should automatically find and install the device.

## MIDI

- 1. This assumes you have a MIDI port installed on your computer, either through your soundcard or through a USB-MIDI converter.
- 2. Plug the MIDI "To Midi Out" cable to the MIDI out port on the FMDJ9303.

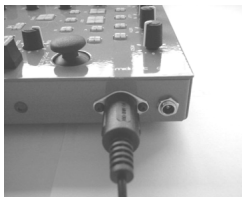

3. Apply power to the FMDJ9303 though either the USB port or a 5Volt wall transformer.

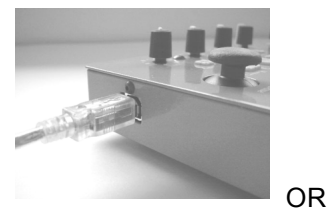

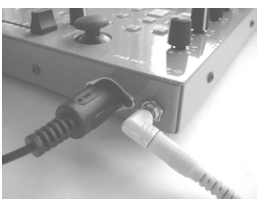

## Power Supply

The FMDJ9303 can be powered through either the USB port or through a 5Volt wall transformer.

### $1$   $1$   $\overline{\text{S}}$   $\overline{\text{R}}$

Just plug the FMDJ 9303 into a free USB port on your computer or to a free port on a self powered USB hub. If you are using a USB hub that does not have its own power supply it probably will not be able to power the FMDJ9303 alone. This will require the FMDJ9303 to be powered through an external wall transformer. You must first apply power to the FMDJ9303 though the wall transformer BEFORE you plug it into the USB hub.

### 2. 5Volt Wall transformer

The wall transformer is not included as a standard option. The use of any wall transformer voltage other than 4.5 or 5Volts will certainly damage the device. You can purchase one on the Feena website or from Radio Shack.

Wall transformer Specifications 4.5 or 5Volt, at least 200mA, 2.1mm ID 5.5mm OD, center positive

Acceptable RadioShack Part # Model: 273-1662 | Catalog #: 273-1662 Model: 273-1757 | Catalog #: 273-1757 Model: 273-1760 | Catalog #: 273-1760

Any of the above parts with RadioShack "Adaptaplug M"

## Software Installation

## MIDI Tweaker

The MIDI Tweaker is an application that allows you to change the MIDI assignments of each knob, fader, button and joystick on the 9303. Please visit www.feena-electronics.com for the latest version and manual of the MIDI Tweaker application.

## **General**

After the FMDJ9303 has been found by your operating system the rest of the setup is reliant on the DJ software you are using. Somewhere in your DJ software setup utility you should be able to assign the 9303 as the MIDI device to accept MIDI controls from. It will be called "USB Audio Device" in Windows XP. Please visit our website for detailed instructions on how to set up your 9303 with the most popular DJ software.

# Firmware Updates

### NOTE: Only a PC version of the firmware update application is currently available. The MAC version will be available soon.

Feena has made it very convenient to update firmware for the 9303 if necessary. If you require a firmware update visit our website at www.feena-electronics.com and click on the support link. Within the support section select the 9303. Find the link to the latest firmware release and download the .exe file. Once you have copied the executable to your local machine follow these steps.

- 1. Make sure the 9303 is NOT plugged into your computer yet.
- 2. Double click on the FMDJ9303FirmwareUpdateVX.exe that you just downloaded. This will install a driver for the 9303 firmware upgradeable device.
- 3. Hold down the two headphone CUE buttons on the 9303. and plug in the 9303 to a free USB port. (The button lights should not come on.)
- 4. Press "Start" on the FMDJ9303FirmwareUpdate application.
- 5. Wait until the application completes.
- 6. Unplug the 9303 from the USB port then plug it back in again.
- 7. Your firmware is now updated.

# Using the FMDJ9303

The functionality of the 9303 is mostly self explanatory. Pushing a button sends a MIDI note packet out of the 9303 and into the computer. The knobs and sliders send a MIDI CC packet out of the 9303 and into the computer. Moving a joystick along either the x or y axis sends a MIDI Pitch Bend packet out of the 9303 and into the computer. See the following page for the default MIDI assignments.

Some notable features:

- 1. The coarse pitch bend knobs only send values when one of the joystick buttons are pushed down. In Traktor this protects you from train wrecking a live mix because an accidental tap on the coarse pitch bend will cause a drastic change in track pitch.
- 2. The "Send All" button does not send its own MIDI packet. It forces the MIDI value of all the buttons and knobs to be sent at once. This is helpful for syncing the DJ software up with the 9303 on software startup.
- 3. The "Send All" button doubles as a shift function. When you have the Send All button pressed all the 9303 controls will send a different MIDI packet. So it is like having twice the amount of buttons, knobs sliders and joysticks.

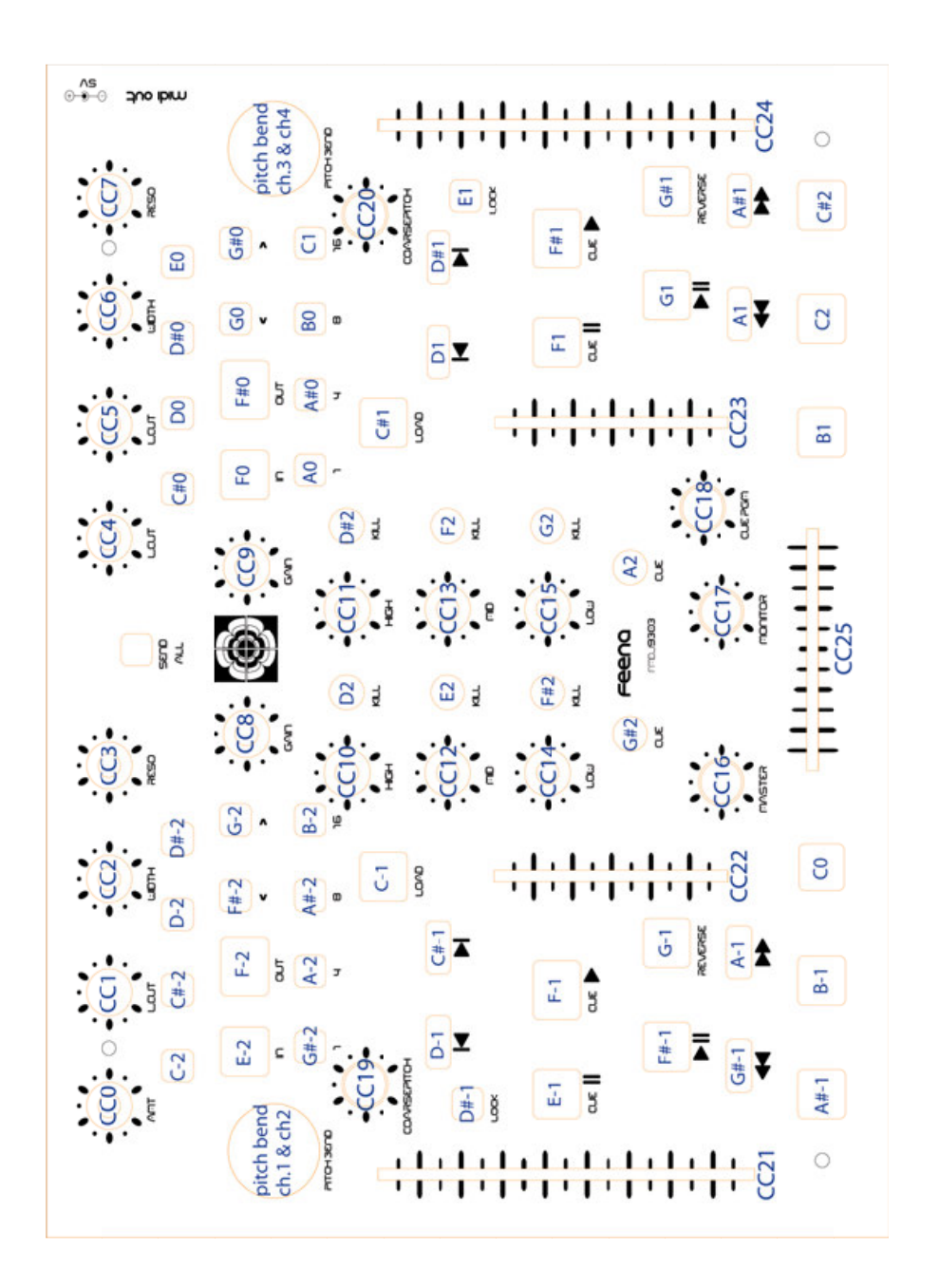

## Map of MIDI Control Values

All buttons are MIDI notes and channel is 0 except pitch bends.

## Technical Specifications

Weight: 6.4 lbs Height: 1.75" Length: 12.22" Width: 9.00"

Current usage: 150ma Input Voltage: 5v

1 MIDI out jack 1 USB MIDI Jack 1 5V Power Jack

Fully USB powered

Soft rubber knobs 50 LED back lit tact buttons 2 XY axis joysticks 8 push buttons 2 100mm sliders 2 60mm sliders 1 60mm cross fader 21 potentiometers

MIDI Resolution: 7bit (firmware upgradeable to 10 bit)

### ONE YEAR LIMITED WARRANTY

Feena Electronics warrants to the original purchaser that its products are free from defects in material and workmanship under normal use for a period of one year from the date of purchase. If the product is determined to be defective within the warranty period, Feena Electronics will repair or replace the unit at no charge to the purchaser, upon receipt of the unit, shipped postage prepaid and insured.

This warranty covers normal consumer use and does not cover damage or failure that results from: negligent mishandling during shipment, acts of nature, alterations, accident, misuse, abuse or neglect, unusual physical, electrical or mechanical stress, wear and tear, inadequate maintenance, commercial use, lightning or other incidence of excess voltage or current, use of product in conjunction with accessories, products or ancillary/peripheral equipment, unreasonable or abnormal use of the unit, or servicing or repairs from any entity other than Feena Electronics Removal of the top panel voids all warranties. If this product is received in damaged condition, it is the customer's responsibility to notify the carrier (before leaving your facility if possible), to contact Feena Electronics immediately, and keep all packaging or claim could be denied. We will provide assistance as required in filing the claim.

Feena Electronics shall not be liable for any incidental or consequential damages for breach of any express or implied warranty on this product. Except to the extent prohibited by applicable law, any implied warranty of merchantability or fitness for a particular purpose on this product is limited in duration to the duration of this warranty. Some states do not allow limitations on the duration of implied warranties and do not allow exclusion of incidental or consequential damages, so the above limitations or exclusions may not apply. This warranty gives you specific legal rights. You may also have other rights which vary by jurisdiction.

Technical assistance is provided by our personnel prior to returning equipment for repair. If you are experiencing problems with this product, the purchaser should first contact Feena Electronics before attempting to return the product for servicing. When shipping the unit, be sure that it is carefully packed, preferably in the original box, and send it prepaid, and adequately insured. Include inside the shipping box: a copy of the receipt, a letter detailing the problem with the model and serial number, your daytime telephone number, email address, and return shipping address. Shipping and insurance charges for shipping of the product back to Feena Electronics will be the responsibility of the purchaser. Customers are responsible for any loss or damage to equipment shipped back to Feena Electronics for servicing. If your warranty has expired and you would like an estimated fee for service, please contact Feena Electronics, specifying the problem and the model and serial number. Please do not send your unit for servicing without first contacting Feena Electronics.

Feena Electronics LLC. www.feena-electronics.com Email support@feena-electronics.com